## Fichier:How to Clear Tidal Cache on iOS and Android cleartidal-cache-android.png

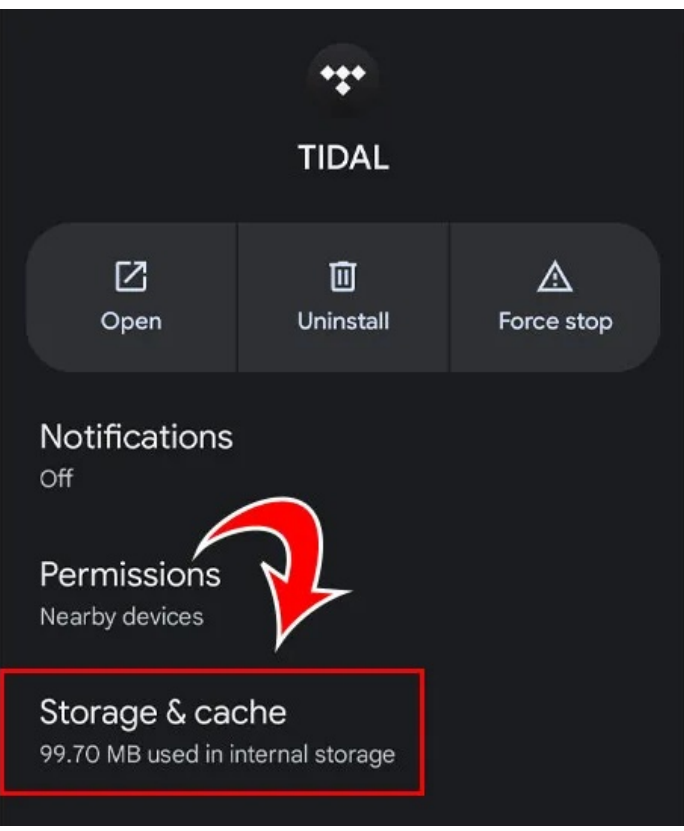

Pas de plus haute résolution disponible.

[How\\_to\\_Clear\\_Tidal\\_Cache\\_on\\_iOS\\_and\\_Android\\_clear-tidal-cache-android.png](https://wikifab.org/images/0/0e/How_to_Clear_Tidal_Cache_on_iOS_and_Android_clear-tidal-cache-android.png) (457 × 540 pixels, taille du fichier : 81 Kio, type MIME : image/png) How\_to\_Clear\_Tidal\_Cache\_on\_iOS\_and\_Android\_clear-tidal-cache-android

## Historique du fichier

Cliquer sur une date et heure pour voir le fichier tel qu'il était à ce moment-là.

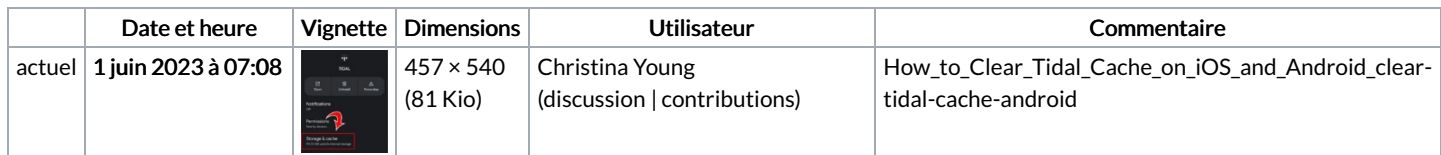

Vous ne pouvez pas remplacer ce fichier.

## Utilisation du fichier

Les 2 pages suivantes utilisent ce fichier :

How to Clear Tidal Cache on iOS and [Android](https://wikifab.org/wiki/How_to_Clear_Tidal_Cache_on_iOS_and_Android) [Ultimate](https://wikifab.org/wiki/Ultimate_Guide_to_Fix_Tidal_Not_Playing_Songs) Guide to Fix Tidal Not Playing Songs

## Métadonnées

Ce fichier contient des informations supplémentaires, probablement ajoutées par l'appareil photo numérique ou le numériseur utilisé pour le créer. Si le fichier a été modifié depuis son état original, certains détails peuvent ne pas refléter entièrement l'image modifiée.

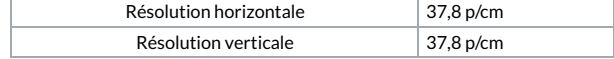